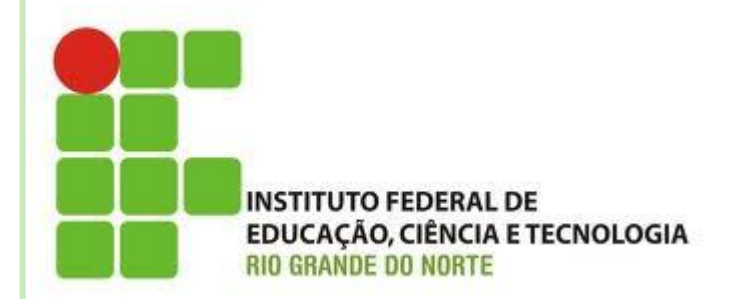

# **INTRODUÇÃO AO NETBEANS**

**Disciplina: Programação Orientada a Objetos Professora: Alba Lopes**

> **[alba.lopes@ifrn.edu.br](mailto:alba.lopes@ifrn.edu.br) <http://docente.ifrn.edu.br/albalopes>**

- Disponibilização de ferramentas para auxiliar no desenvolvimento de aplicações
- o Multiplataforma
	- Diponível para Windows, Linux, Solaris, MacOS
- Gratuito e de código aberto
- Linguagens: Java, C/C++, PHP, HTML...
- Simplificar desenvolvimento e aumentar a produtividade
- Distribuído em diversos idiomas (Português BR inclusive)
- Uma das mais poderosas ferramentas para o desenvolvimento de aplicações

# AMBIENTES DE PROGRAMAÇÃO

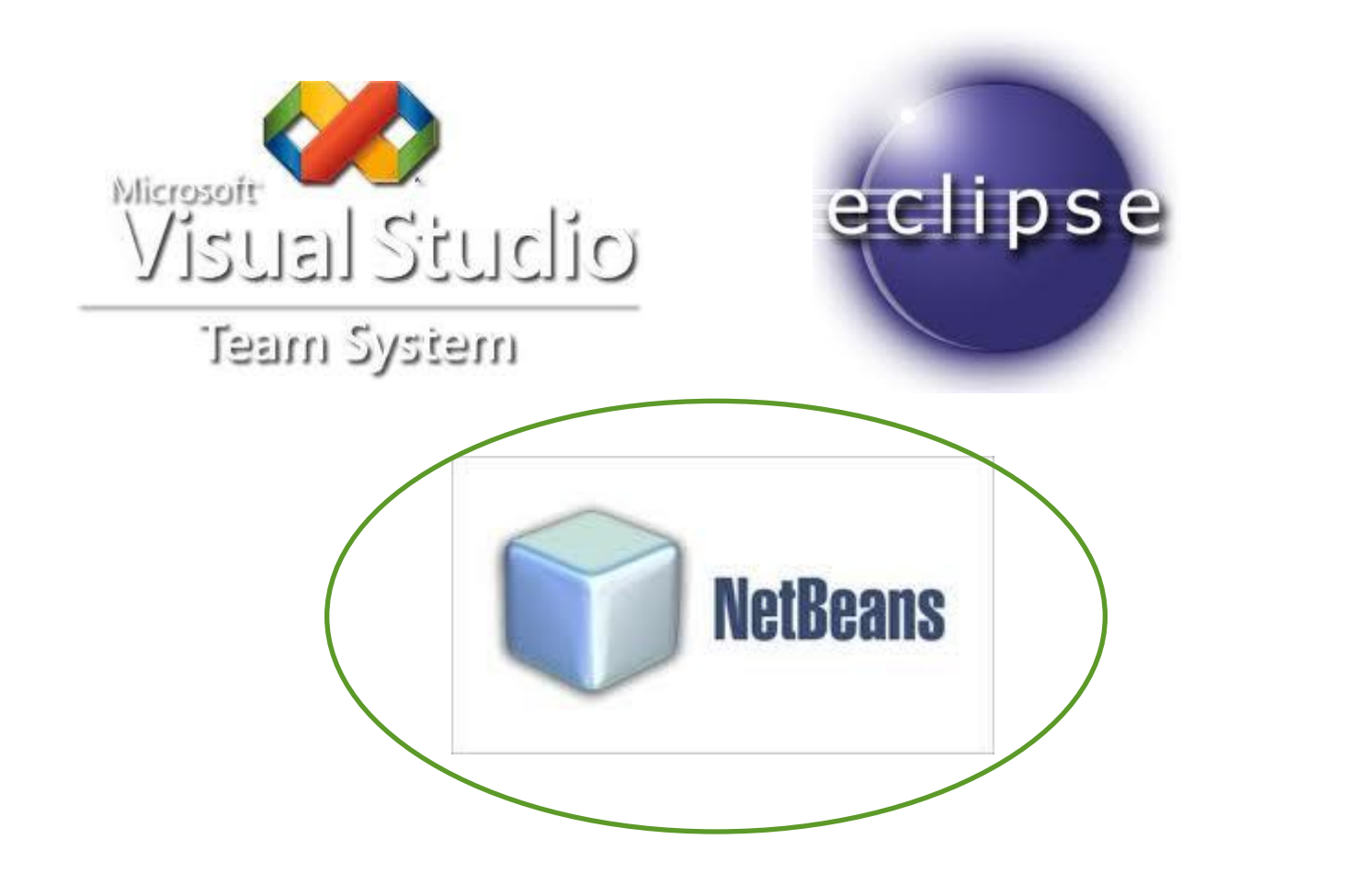

#### o Download: http://www.netbeans.org

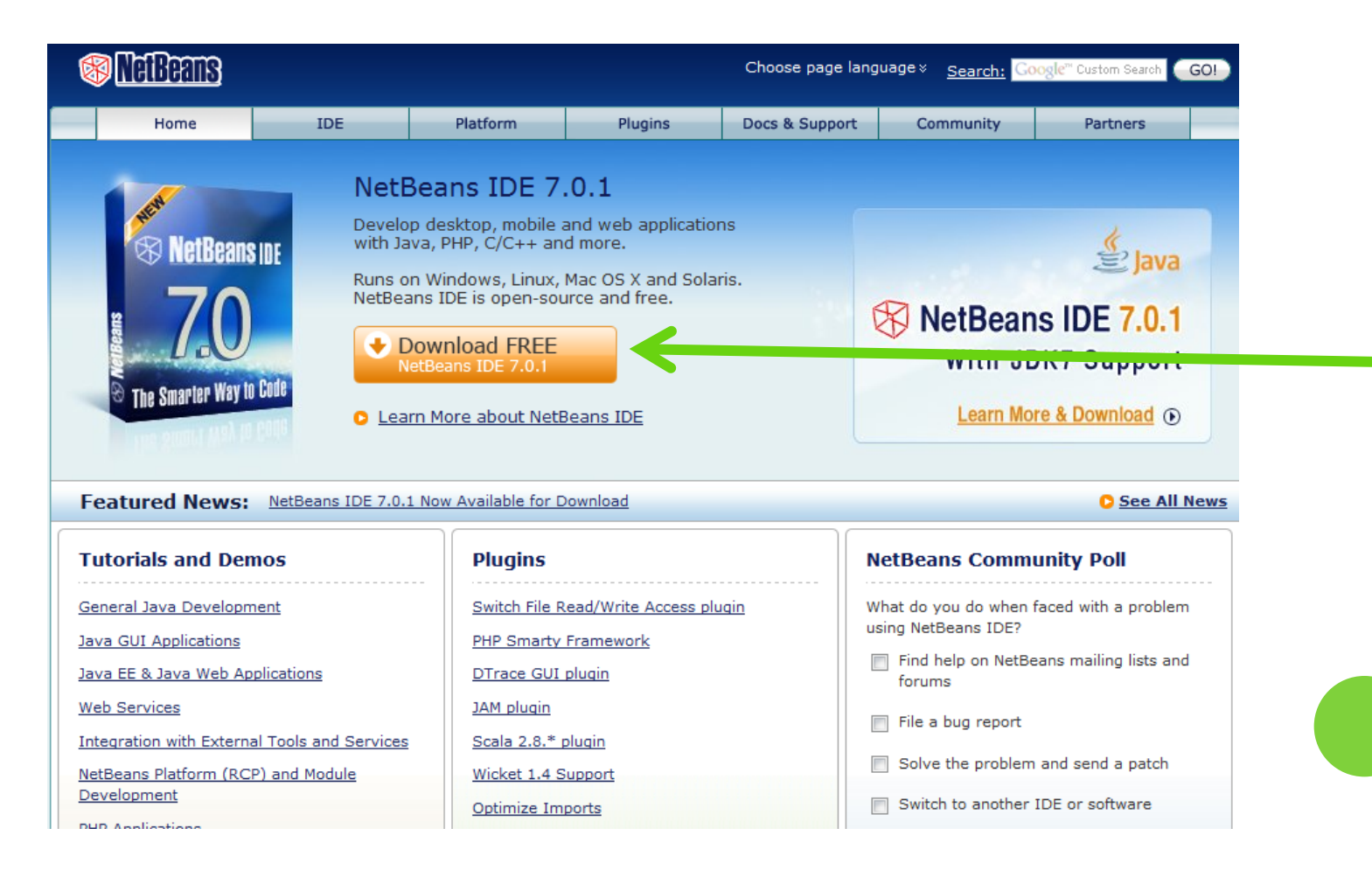

#### o Download: http://www.netbeans.org

#### Download o NetBeans IDE 7.0.1

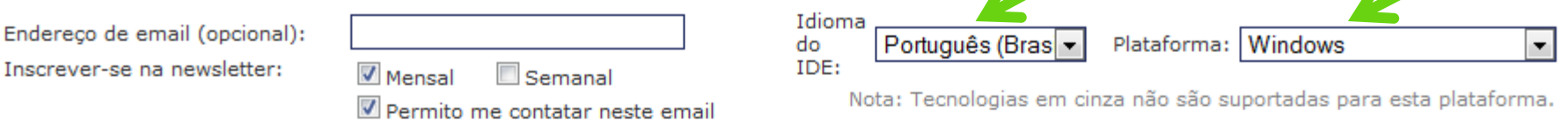

#### Distribuições para baixar do NetBeans IDE

6.01 7.0.1 | Desenvolvimento

A<sub>nduivo</sub>

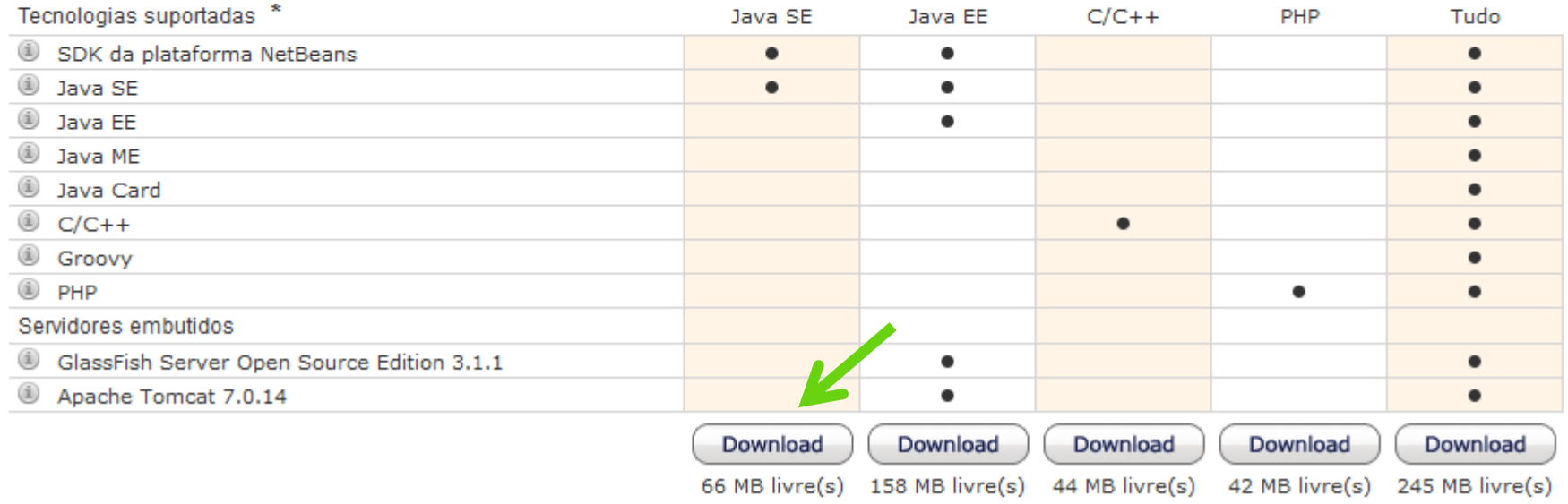

#### o Instalação: Próximo...Próximo...Próximo...

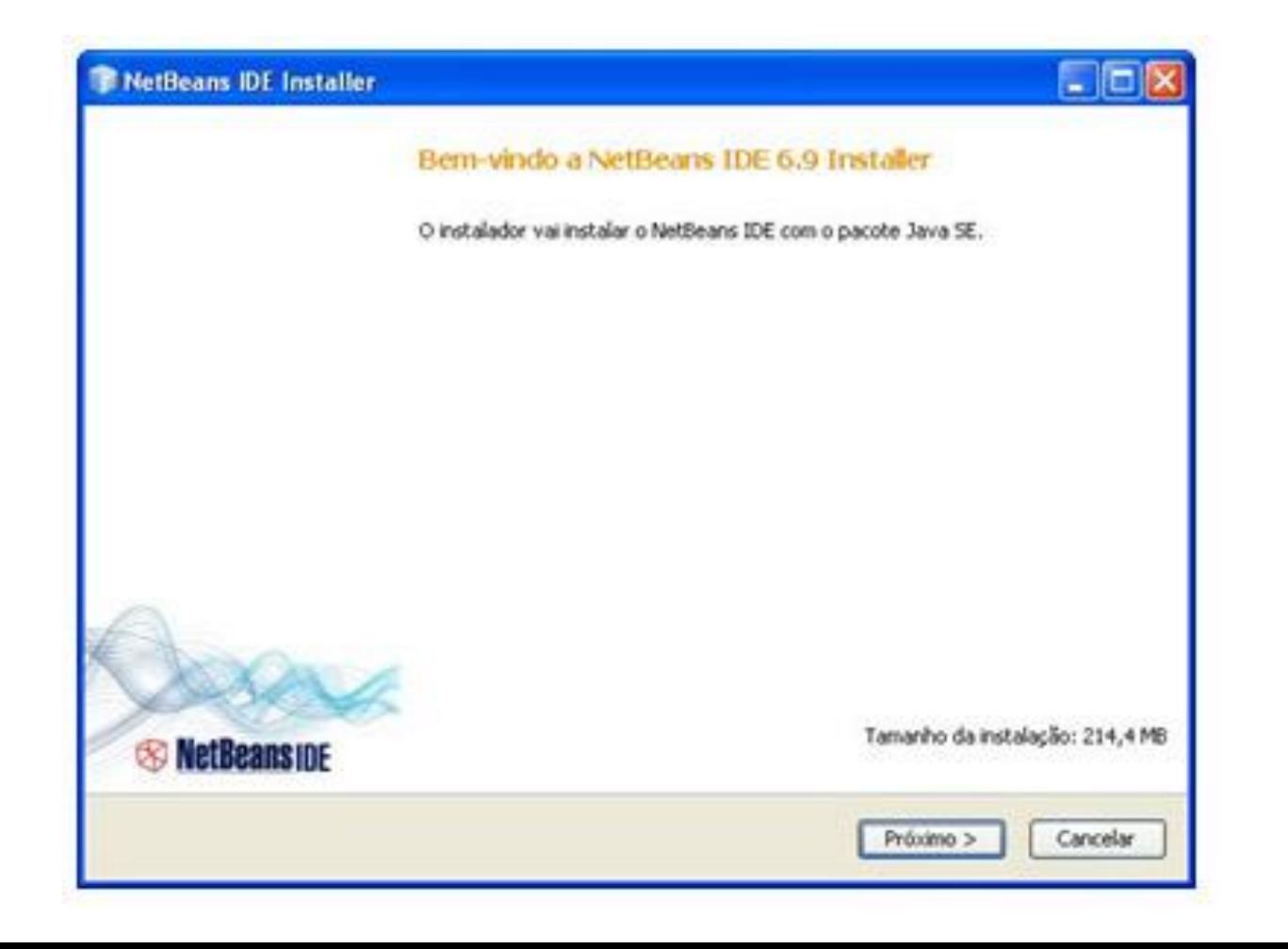

#### o Abra o aplicativo

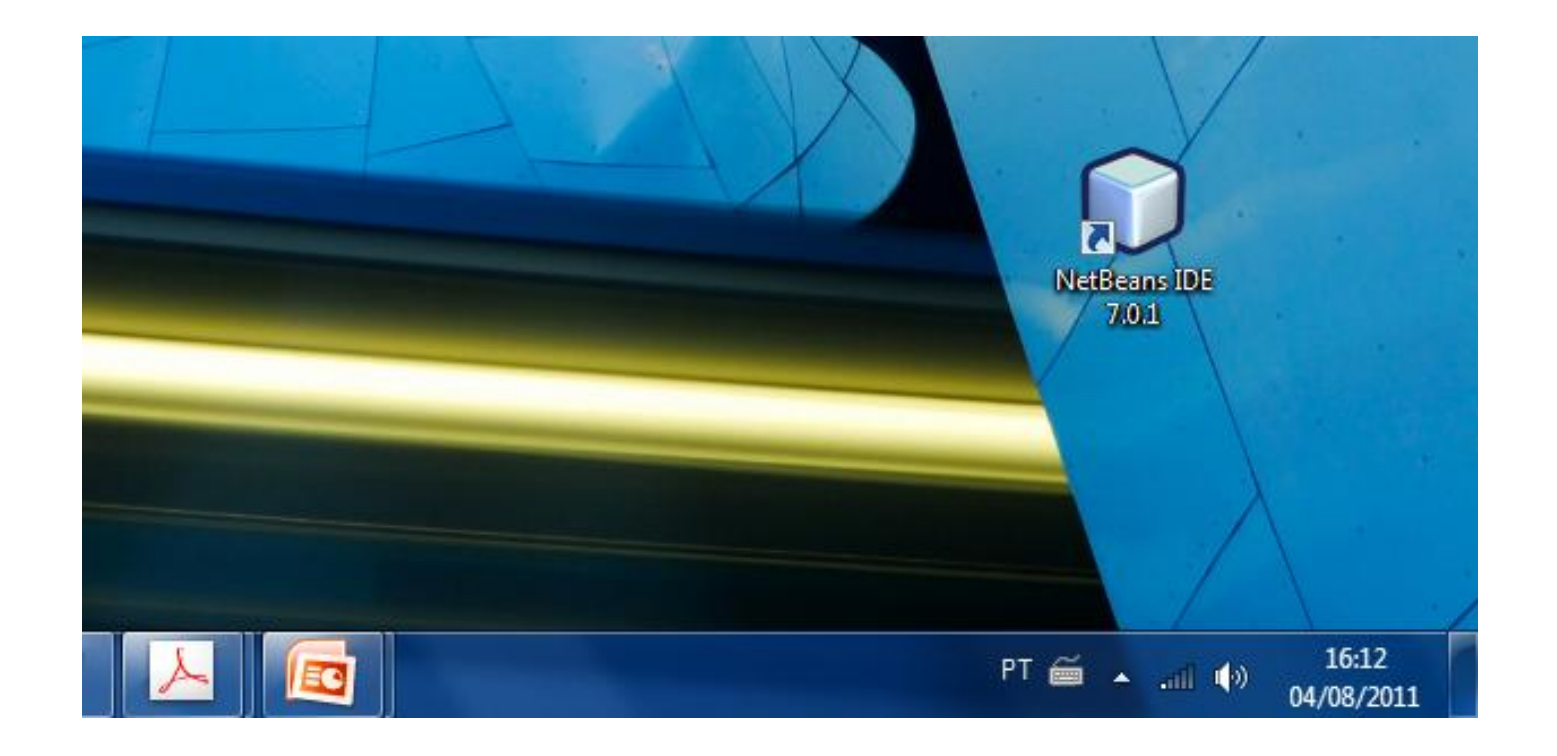

#### o Abra o aplicativo

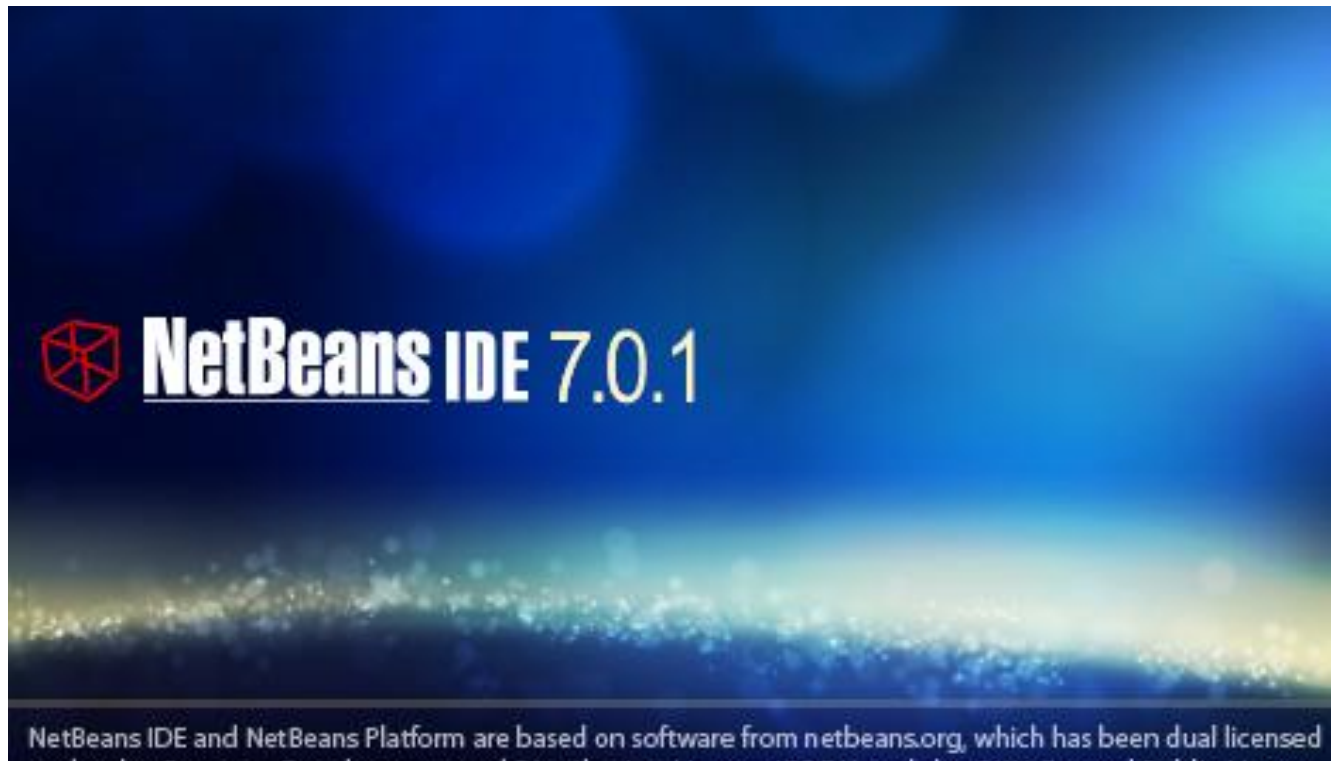

under the Common Development and Distribution License (CDDL) and the GNU General Public License version 2 with Classpath exception. For more information, please visit www.netbeans.org.

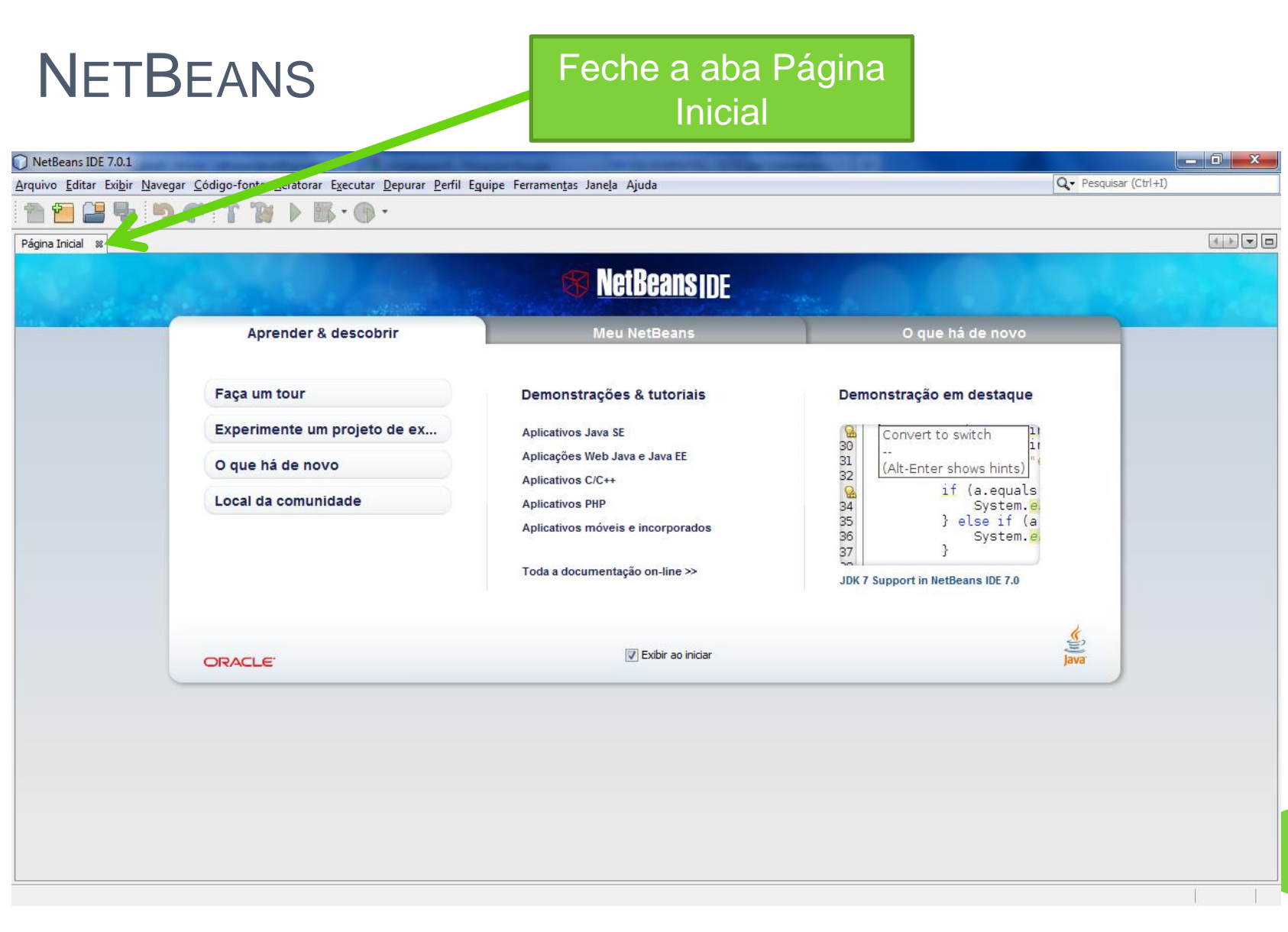

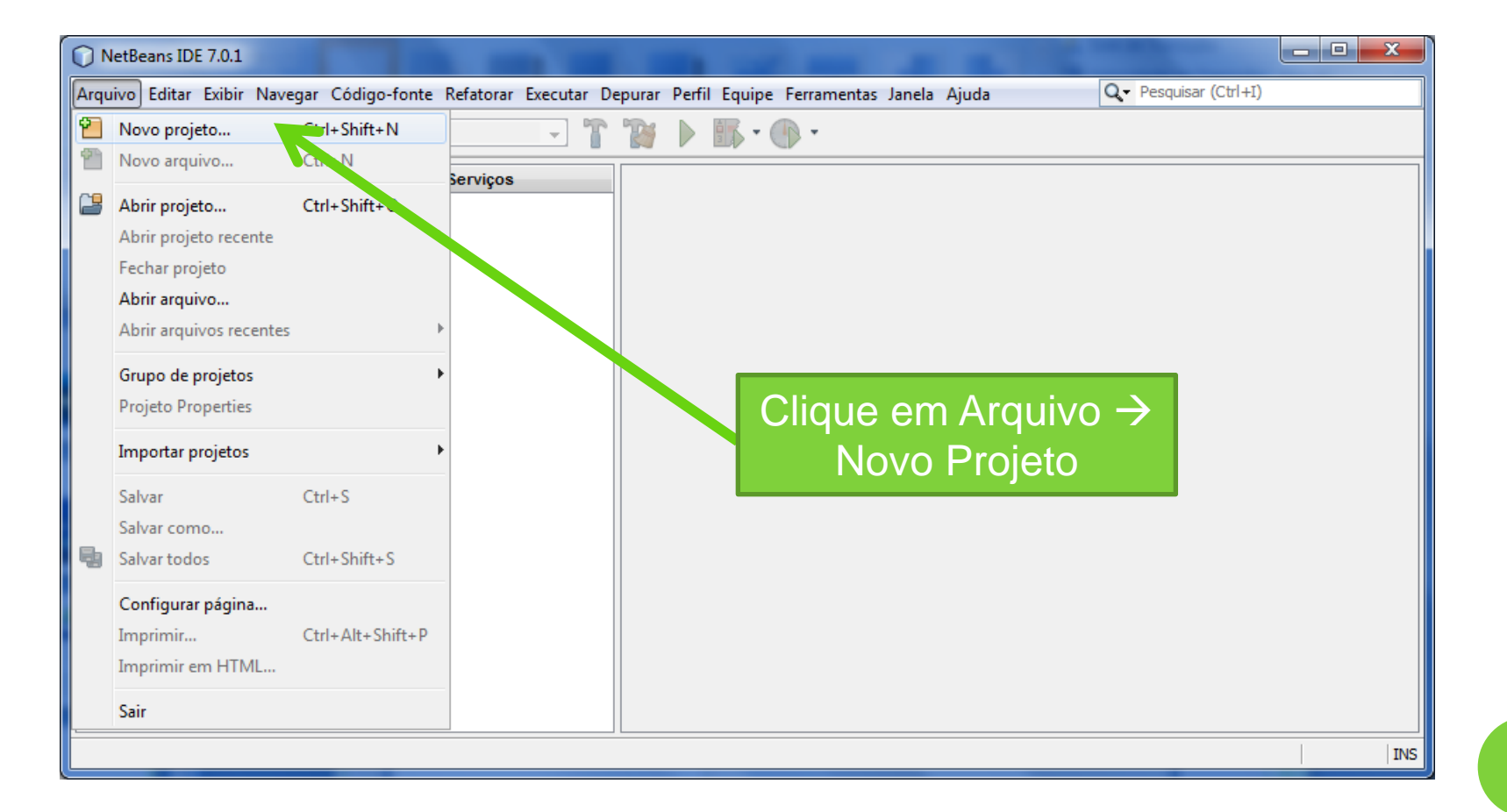

#### Clique em Java  $\rightarrow$ Aplicativo Java

77

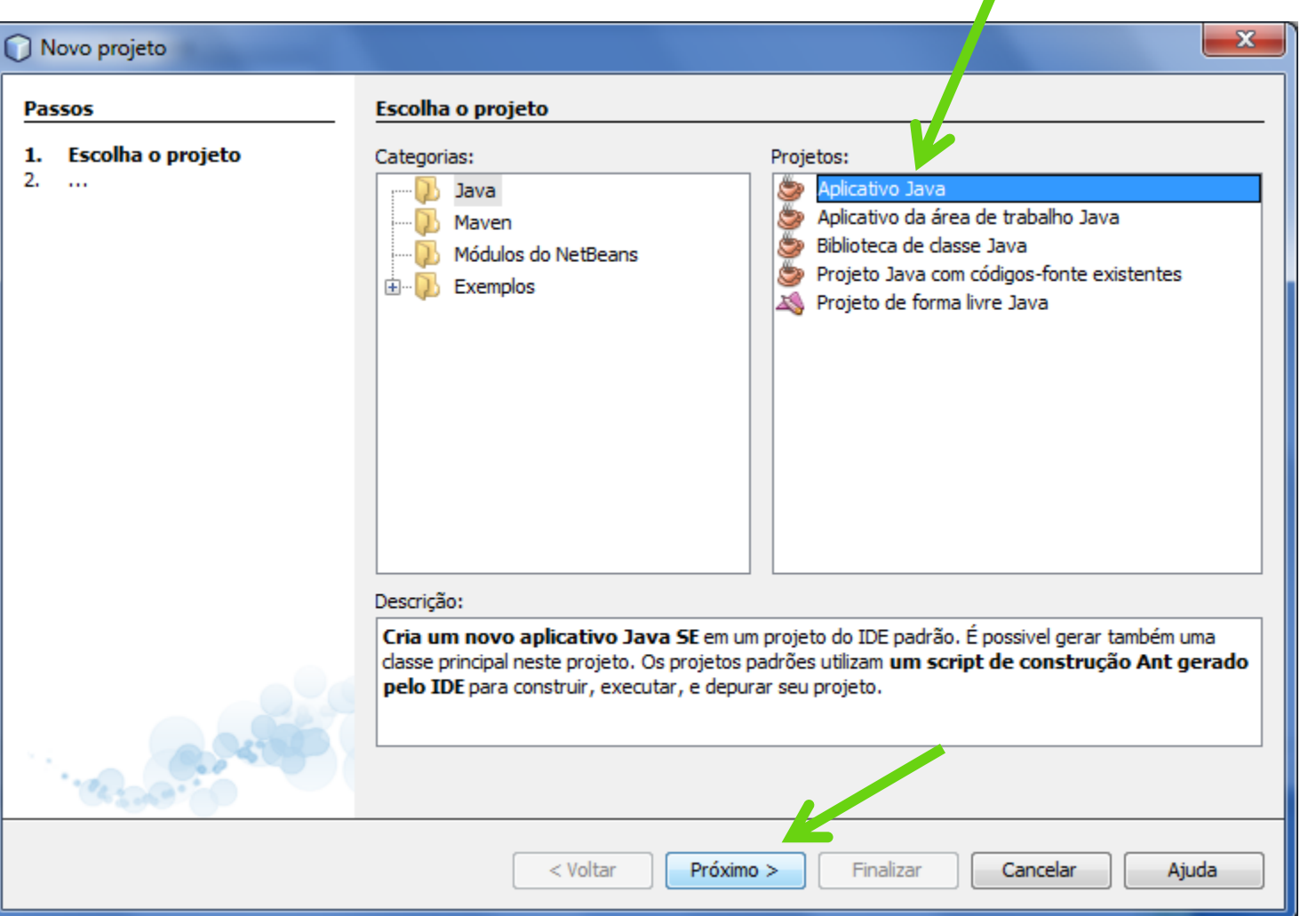

#### Altere o nome do Projeto para ProjetoJava1

#### $\mathbf{x}$ Novo Aplicativo Java **Passos Nome e local** Escolha o projeto 1. Nome do projeto: ProjetoJava1  $2.$ Nome e local Localização do Projeto: C:\Users\Alba\Documents\NetBeansProjects Procurar... Pasta do projeto: C:\Users\Alba\Documents\NetBeansProjects\ProjetoJava1 Usar pasta dedicada para armazenar bibliotecas Pasta Bibliotecas: Procurar... Usuários e projetos diferentes podem compartilhar as mesmas bibliotecas de compilação (consulte a Ajuda para obter detalhes). Criar classe principal projetojava 1. Projeto Java 1 Definir como projeto principal < Voltar Ajuda  $Próximo$ **Finalizar** Cancelar

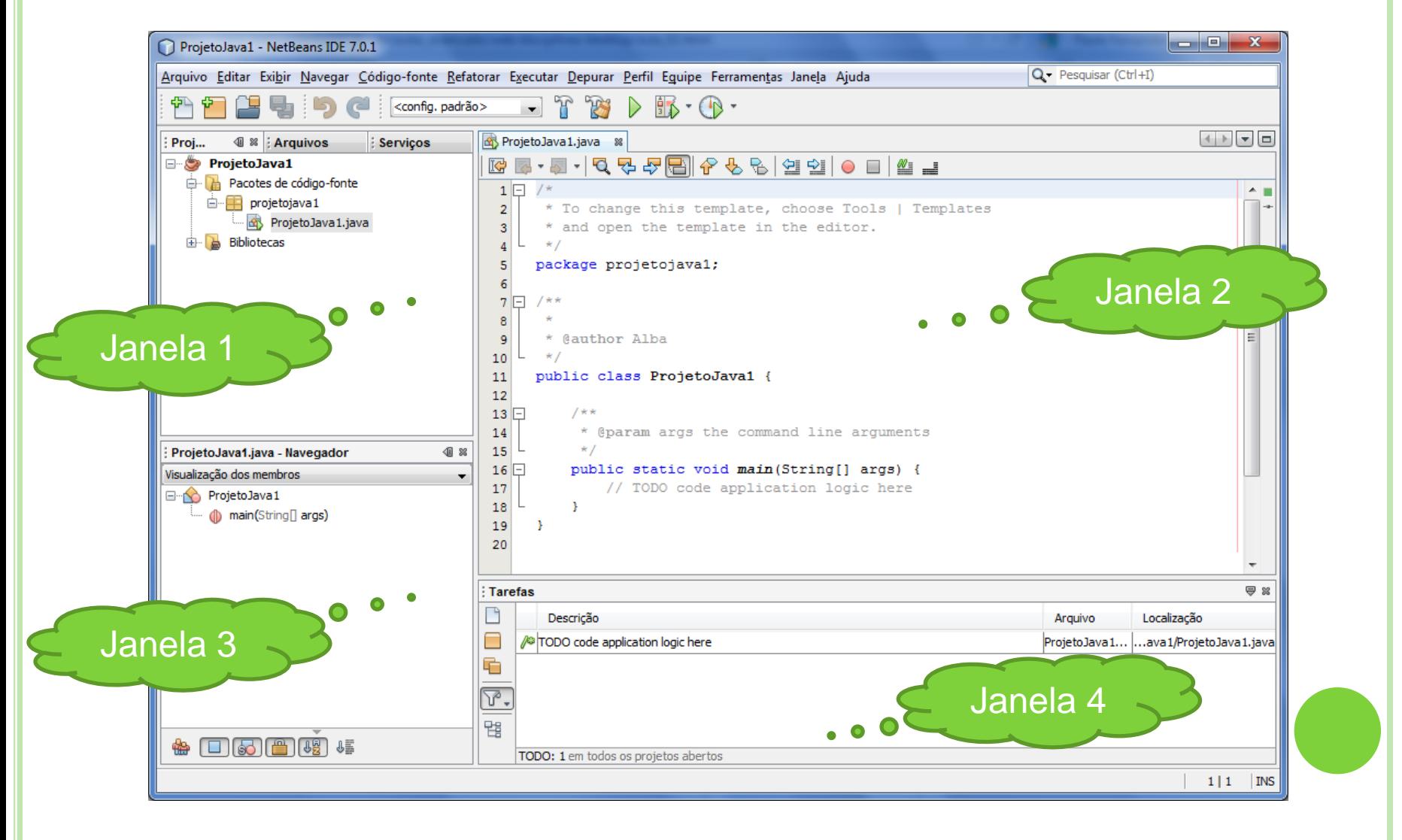

# **JANELA1**

#### o Aba Projetos

**o** Pastas/pacotes e bibliotecas necessárias para o desenvolvimento do projeto

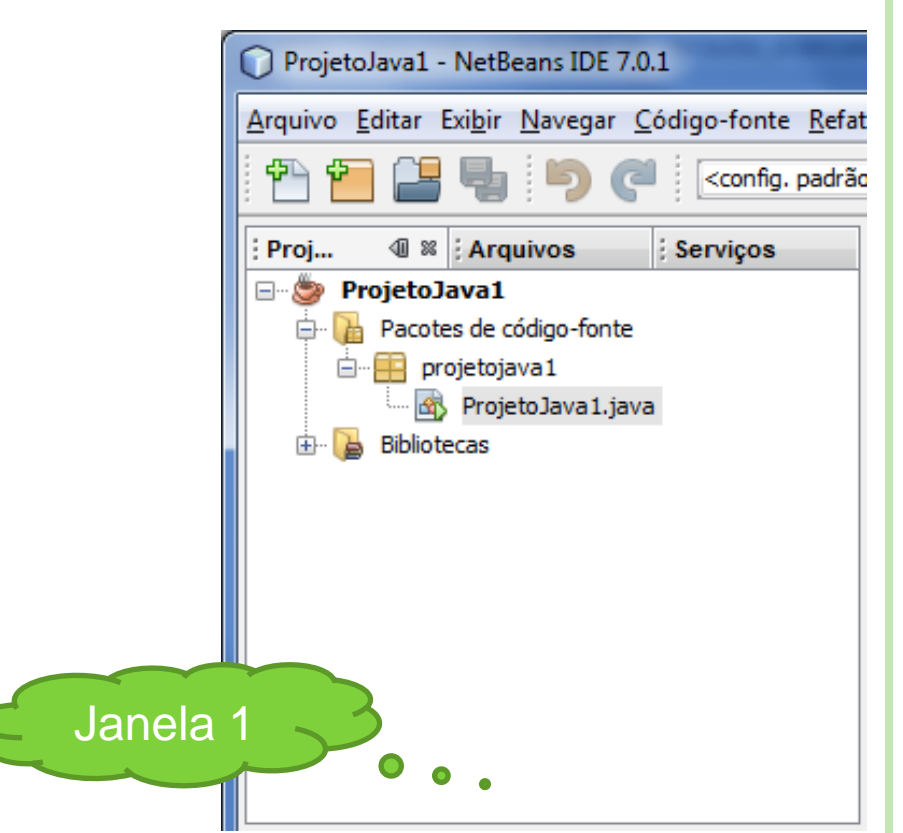

# **JANELA1**

#### o Aba Arquivos

o Pastas e arquivos necessários para o desenvolvimento do projeto

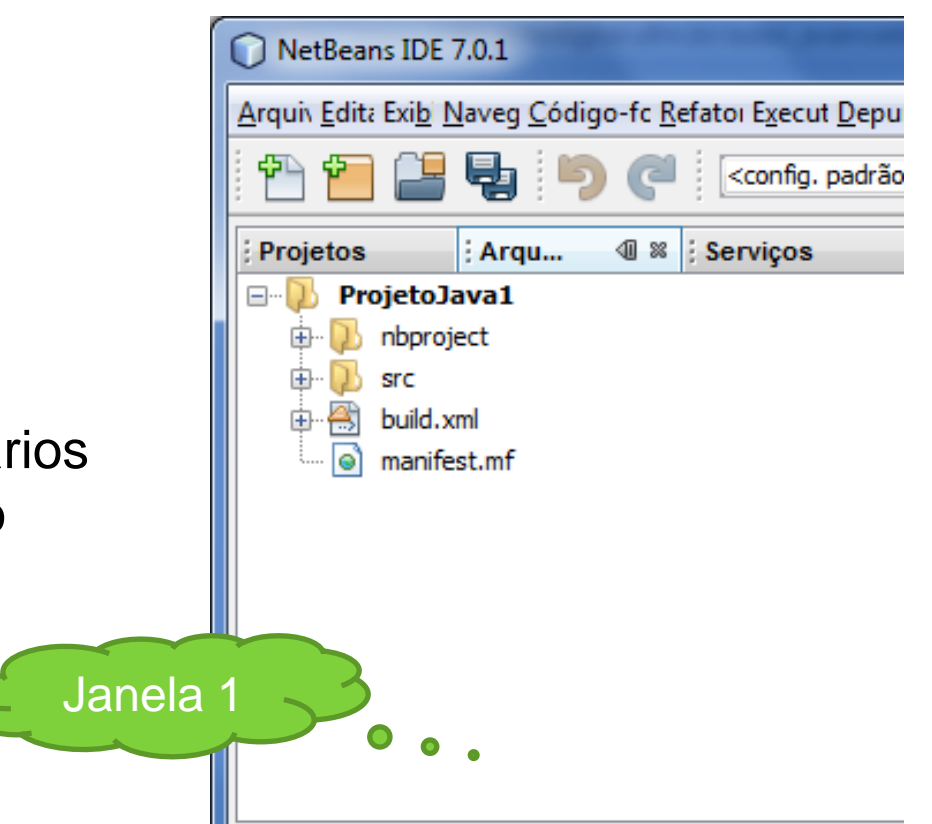

# **JANELA 1**

#### Aba **Serviços**

o Recursos que serão utilizados em projetos futuros. Entraremos em detalhes aulas mais adiante.

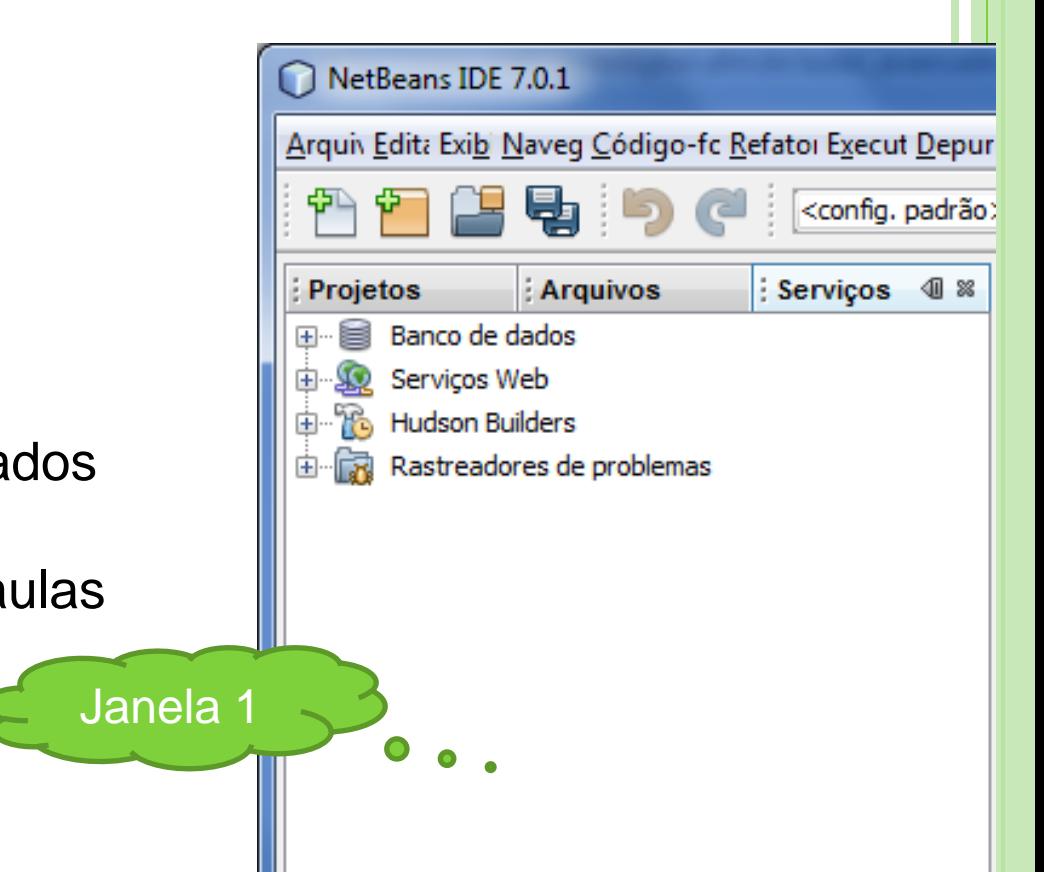

#### **JANELA 2**

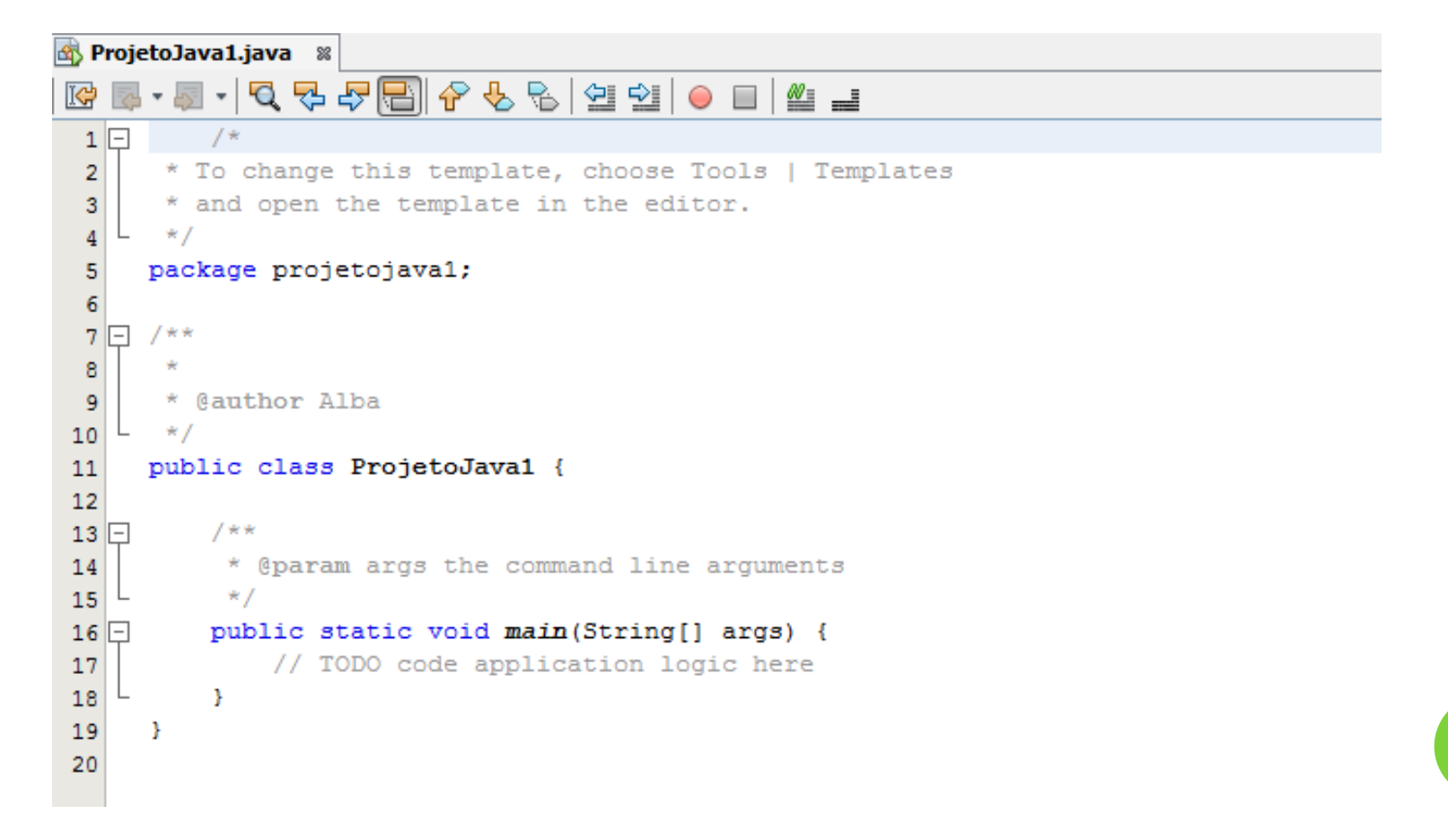

## **JANELA 3**

#### o Navegador

- o Mostra membros do projeto
- o Dentre eles, os métodos e variáveis usadas

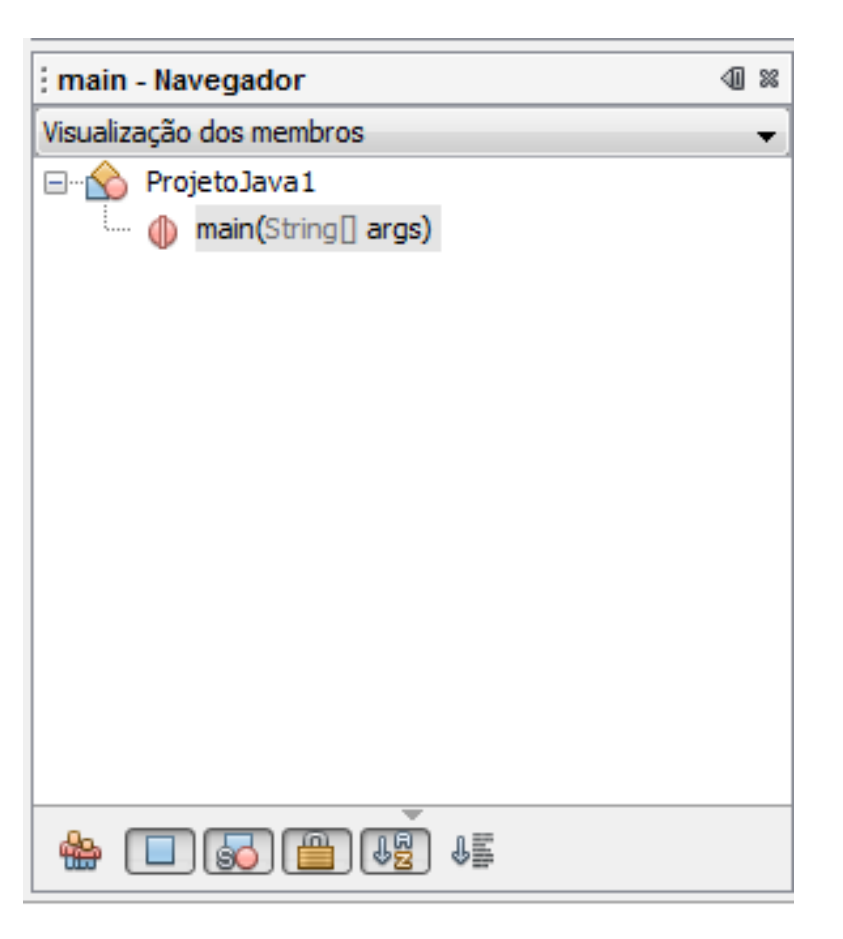

#### **JANELA 4**

o Tarefas

Descrição do projeto e localização no disco rígido

- Saída
	- Aparece quando a aplicação é executada

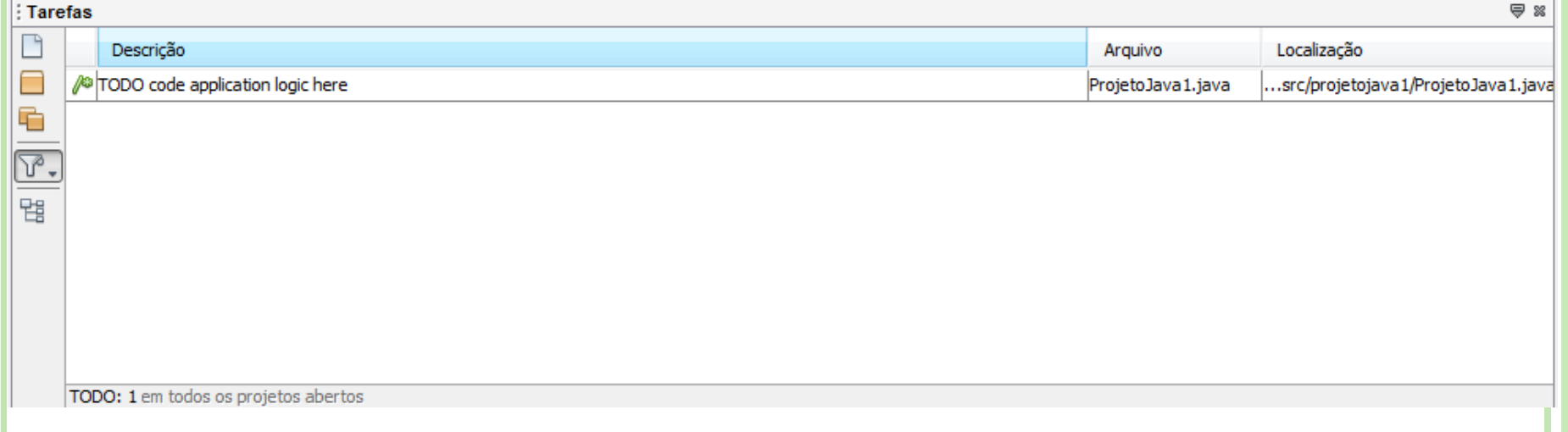

#### **PRIMEIRO PROJETO NO NETBEANS**

```
7*1\Box\overline{2}* To change this template, choose Tools | Templates
 3
      * and open the template in the editor.
       * /
 4
 5
     package projetojaval;
 6
      /**
 7
 8
      * @author Alba
 9
     *10<sup>1</sup>11
     public class ProjetoJava1 {
          /**
12 \Box* @param args the command line arguments
13\star /
14public static void main (String[] args) {
15\Box// TODO code application logic here
1617System.out.println("Bem vindo ao NetBeans!");
18
19Þ
```
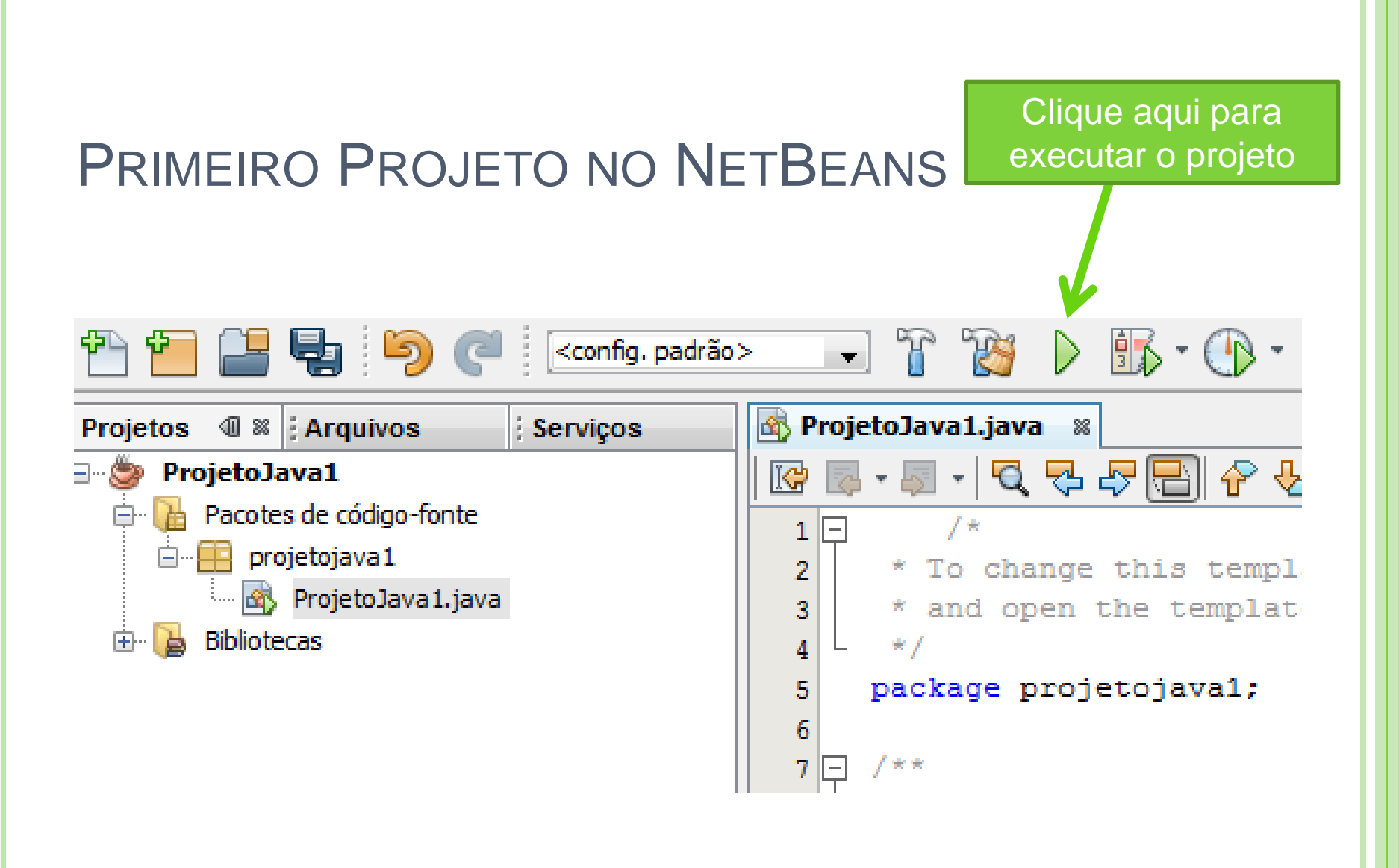

Ou Tecle F6 para executar

### PRIMEIRO PROJETO NO NETBEANS

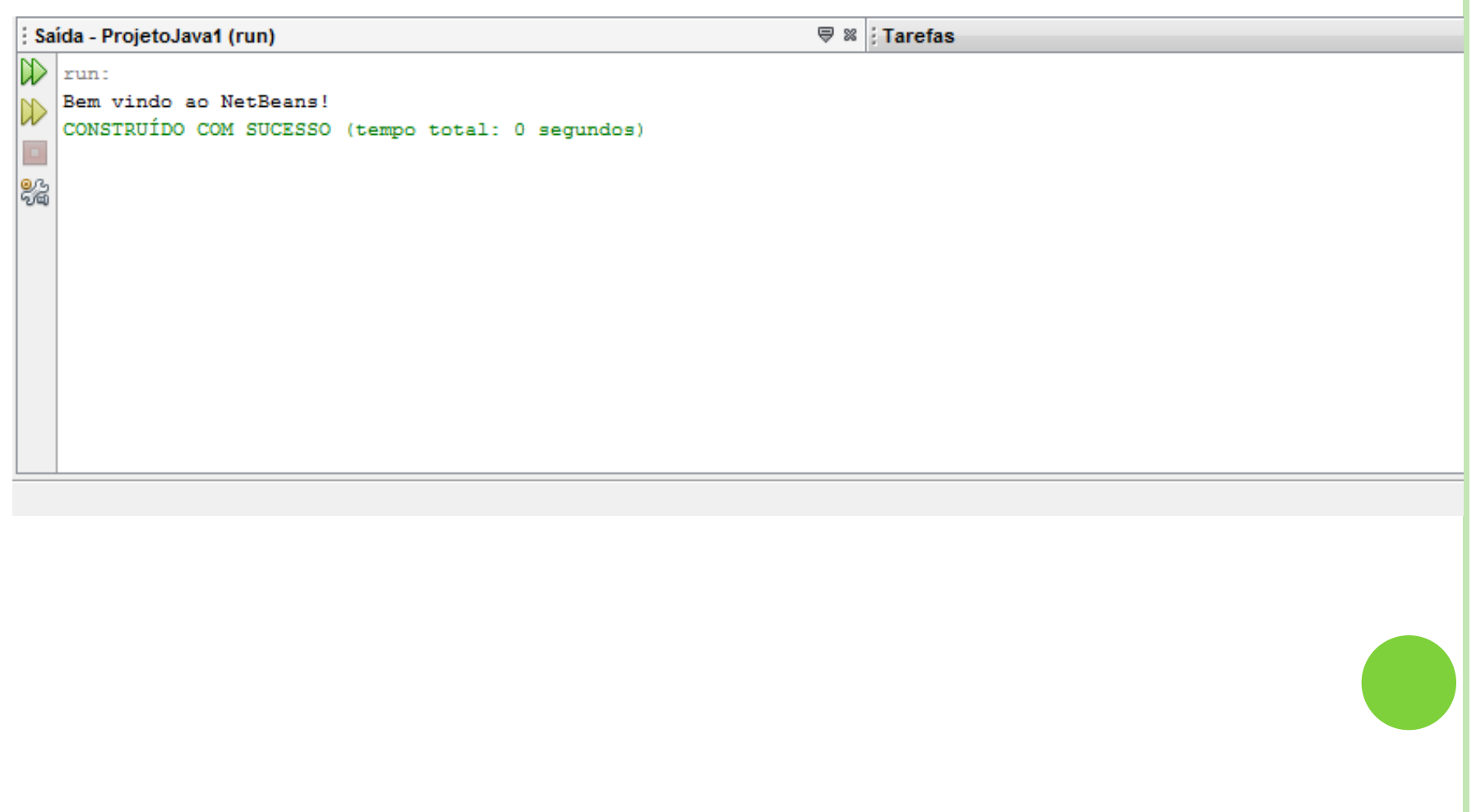

# REFERÊNCIAS

#### o DEITEL. Java - Como Programar. 6ª Edição. Editora Pearson.

#### Na internet

- Metrópole Digital [http://www.metropoledigital.ufrn.br/aulas\\_avancado/web](http://www.metropoledigital.ufrn.br/aulas_avancado/web/disciplinas/desktop) [/disciplinas/desktop](http://www.metropoledigital.ufrn.br/aulas_avancado/web/disciplinas/desktop)
- Netbeans Introdução à Construção de GUIs [http://netbeans.org/kb/docs/java/gui](http://netbeans.org/kb/docs/java/gui-functionality_pt_BR.html)[functionality\\_pt\\_BR.html](http://netbeans.org/kb/docs/java/gui-functionality_pt_BR.html)